## <span id="page-0-3"></span>**Objednávky**

- [Obecné informace](#page-0-0)
- [Zvýraznění u evidence objednávky](#page-0-1)
- [Funkce u evidence objednávky](#page-0-2)
- [Struktura formuláře objednávka](https://docs.elvacsolutions.eu/pages/viewpage.action?pageId=75497586)

## <span id="page-0-0"></span>Obecné informace

Evidence **Objednávky** je [tabulkové zobrazení](https://docs.elvacsolutions.eu/pages/viewpage.action?pageId=65177500) a na řádcích se nacházejí jednotlivé objednávky, které jsou generovány plánovacím algoritmem při generování plánu na základě [pravidel dodávky položek.](https://docs.elvacsolutions.eu/pages/viewpage.action?pageId=74252541)

[Oprávnění uživatelé](https://docs.elvacsolutions.eu/pages/viewpage.action?pageId=65176293) systému mají k dispozici standardní akce pro práci se záznamy (např. založení a editace objednávky aj.). Možnosti filtrování jsou uvedeny v kapitole [Filtrování dat.](https://docs.elvacsolutions.eu/pages/viewpage.action?pageId=65177423) Další funkce jsou popsány v textu níže.

Evidenci **Objednávky** lze spustit z [navigačního panelu](https://docs.elvacsolutions.eu/pages/viewpage.action?pageId=65182948) volbou sekce [Plánování \(APS\)](https://docs.elvacsolutions.eu/pages/viewpage.action?pageId=72745707) > **Objednávky**.

## <span id="page-0-1"></span>Zvýraznění u evidence objednávky

Význam barevného zvýraznění u evidence objednávky je popsán v kapitole [příkazy](https://docs.elvacsolutions.eu/pages/viewpage.action?pageId=74252307).

## <span id="page-0-2"></span>Funkce u evidence objednávky

Následující tabulka popisuje akce, které mají [oprávnění uživatelé](https://docs.elvacsolutions.eu/pages/viewpage.action?pageId=65176293) systému u evidence **Objednávky** k dispozici na [kartě Domů](https://docs.elvacsolutions.eu/pages/viewpage.action?pageId=65182937) ve skupině **Akce** nebo přes [kontextové menu](https://docs.elvacsolutions.eu/pages/viewpage.action?pageId=65182975).

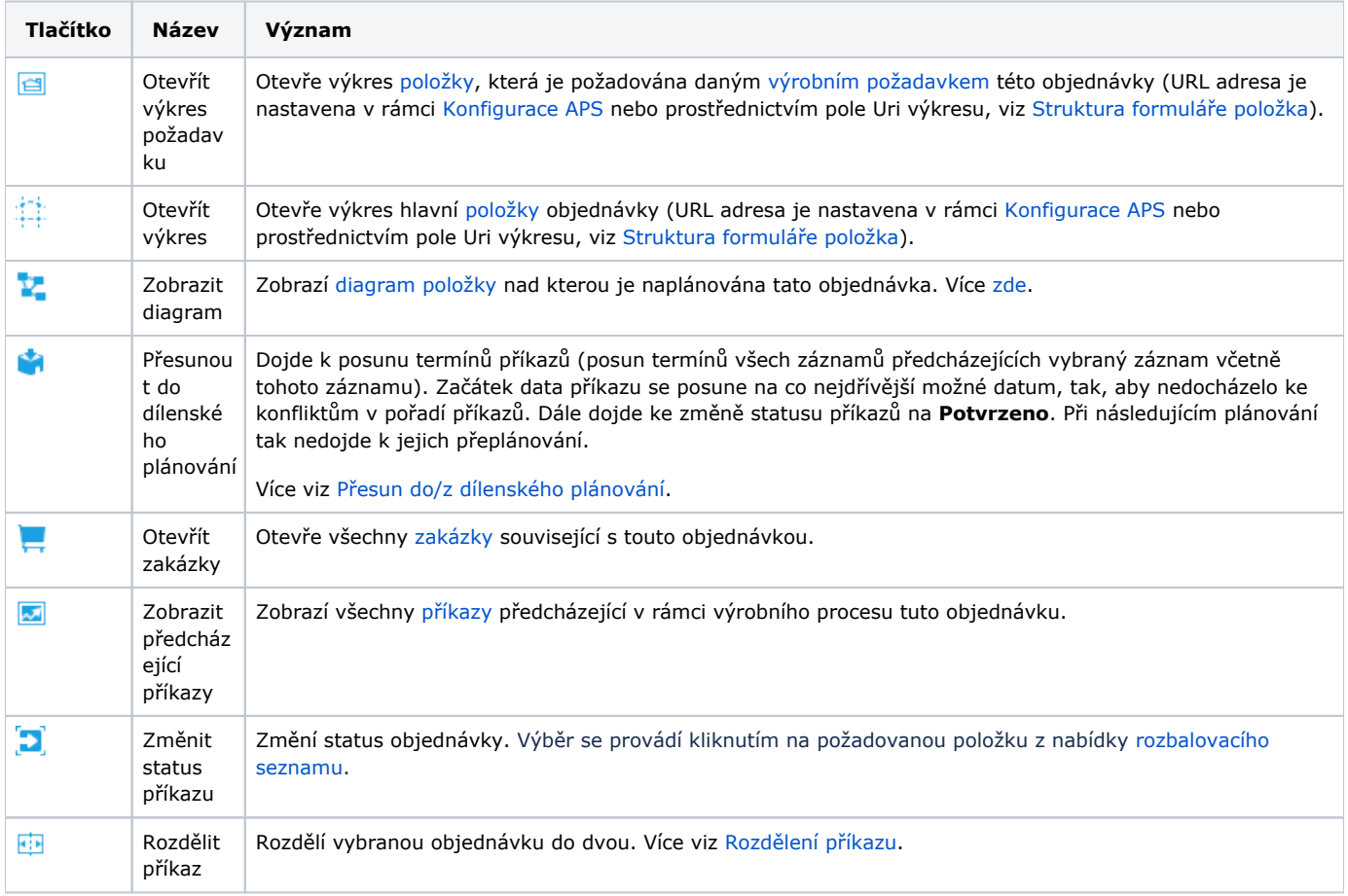